2024/05/18 06:08 1/2 PRISMA Chart

# PRISMA Chart

Nested Knowledge creates a convenient PRISMA flowchart for publication use. It will summarize the number of articles that were screened and fulfilled the search criteria.

#### What is PRISMA?

PRISMA is a set of guidelines for systematic review and meta-analysis released by the EQUATOR Network.

These guidelines cover the entire review process, and the PRISMA checklist can be used to ensure completion of key review activities. One key requirement is the generation of a **PRISMA Chart**, which shows the flow of records from their initial search/import through to presentation.

## **Navigating PRISMA in Synthesis**

To get to the PRISMA chart, from Synthesis, click "PRISMA" in the bottom left of the page, at the bottom of the Contributors list.

Once there, you can:

- 1. Get back to Synthesis Home by clicking "Synthesis Home" in the upper left (black arrow);
- 2. View all searches in the nest (left side of the page, red arrow);
- 3. Adjust the date range for the PRISMA chart (middle of page, red outline). Entering a date here will restrict the PRISMA chart to show only records that were published before that date.
  - 1. **Note:** This adjustment reflects the date of availability/publication of the record of interest, **NOT** the date it was imported into your nest.
- 4. Download a version of the PRISMA chart (right side of the page, red arrow). To download, after clicking this button,
  - 1. Select the image type you are interested in from: PNG, TIFF, or JPEG; and
  - 2. Select the Resolution/DPI you need for the image (max: 1200 DPI).

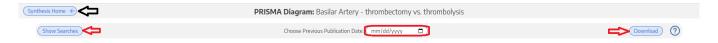

### **PRISMA Chart Contents**

The Nested Knowledge software automatically generates a PRISMA chart that meets the 2020 PRISMA guidelines. This chart displays the flow of records from Search  $\rightarrow$  Final Included Studies/Reports in the following manner:

- 1. **Search & Duplicates:** This row displays the number of records found, and the number of records that were removed as duplicates. If you imported RIS files, they are recorded as Searches reflecting the guery & date you entered when you imported those files.
  - 1. **Expert Recommendations:** This parallel study flow represents all records identified outside of searches. Specifically, all individually-added and bibliomined records are shown here.

#### From:

https://wiki.nested-knowledge.com/ - Nested Knowledge

#### Permanent link:

https://wiki.nested-knowledge.com/doku.php?id=wiki:synthesis:prisma&rev=1653845900

Last update: 2022/05/29 17:38